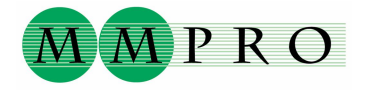

### 2008-08-07

# **PDF-XChange 3.x / 4.x installationsanvisning** (Läs anvisningen före installation!)

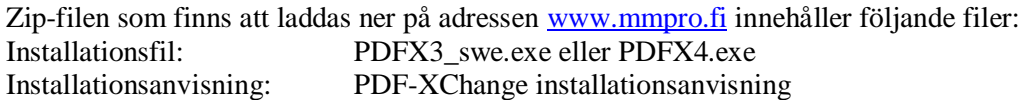

**Licensnumret:** Om licensnumret börjar med PXP-30 eller PXP-31 kan den användas bara i programmets version 3.x. Om numret börjar med PXP-40 kan den användas också i programmets nyare version 4.x. Utan licensnummer fungerar programmet som testversion.

# **Det är lätt att installera**

PDF-XChange skall installeras med ägar- / administratorsrättigheter. Starta installationsfilen PDFX3\_swe.exe eller PDFX4.exe och mata in licensnumret vid uppmaning.Utan licensnummer fungerar programmet normalt förutom att det uppkommer reklamvattenstämplar i PDF-dokumentets övre hörn, för att indikera att det är en testversion. Man kan skaffa ett licensnummer och mata in det i programmet även i ett senare skede, och då försvinner reklamvattenstämplarna.

# **Val under installationsskedet**

Var förberedd på att svara på frågor under installationen. Det kan dock vara bra att veta, om man vill ändra på gjorda val under installationen så är det lätt att ta bort programmet och återinstallera det på nytt. Licensnyckeln behöver inte skrivas in på nytt ifall programmet återinstalleras eftersom den finns sparad i registret.

Med **PDF-Tools** kan man hantera färdiga PDF-filer, bland annat genom att plocka ut sidor, bilder och text. Med hjälp av den kan man också sammanställa rapporter ur flera olika källor eller med olika program gjorda PDF-filer. PDF-Tools lönar sig för det mesta att installera.

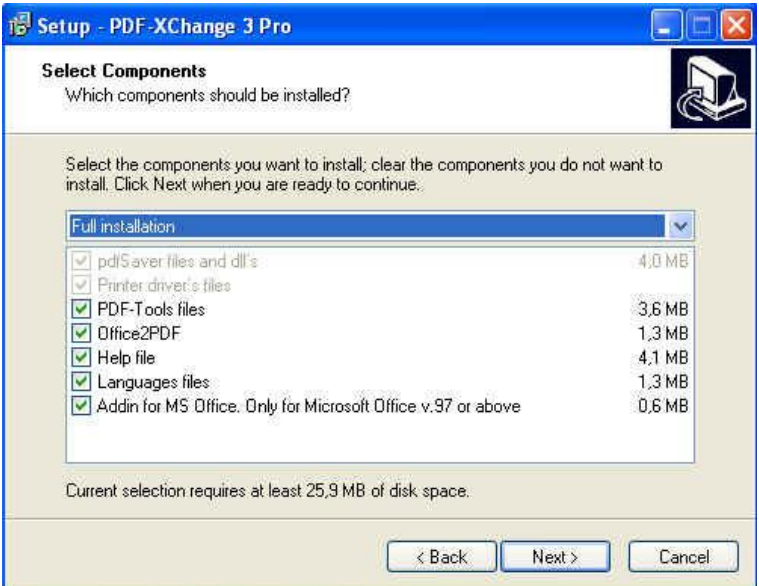

**Office2PDF** är ett hjälpprogram som möjliggör konvertering av Word-, Excel- och HTML filer som masskörning. I specialfall är det ett bra verktyg för en expert, emedan en basanvändare sällan har nytta av det; det kan till och med uppfattas vilseledande. Office2PDF kan alltsom oftast väljas bort från installeringen.

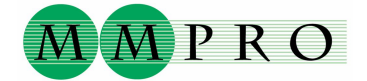

#### 2008-08-07

**Help file och Languages file** installerar handböcker och språkfiler. Välj dessa genom att godkänna standardvalet.

**Addin for MS Office** Om du vill skriva ut ett PDF-dokument direkt ur Word, Excel eller PowerPoint enbart genom att klicka på en ikon, kan du välja att installera MS Office kopplingen (standardvärde). Addin for MS Office är en tilläggsegenskap som inte är nödvändig eftersom PDF-dokument kan också skapas via Arkiv/Skriv ut och där välja som skrivare PDF-XChange 3.0. Välj redan på förhand om du vill installera Addin for MS Office ur listan på programdelar som skall installeras!

**PDF Viewer** Installeringsprogrammet frågar om du vill ladda ner det nya Tracker Software programmet som motsvarar Adobe Reader men bjuder på många nya egenskaper. Programmet ger dig fria verktyg för att kommentera, lägga till text eller bildobjekt samt spara PDFblanketter. I version 4.0 är det en elementär del av programmet eftersom alla PDF-Tools egenskaper skall överföras i slutet av 2008 in i Viewer (Pro). Börja med att testa detta vid sidan om det nuvarande läsprogrammet (Adobe Reader) och byt senare PDF-XChange Viewer till det prefererade (Default) programmet.

**Default printer** Programmet frågar också senare om PDF-XChange skall göras till standardskrivare. Vanligtvis är svaret "nej" (om det inte gäller en bärbar dator utan skrivare).

## **Lyckades installeringen?**

Installeringen har lyckats ifall man vid utskrift kan välja PDF-XChange 3.0 som skrivare och så påbörja skapandet av PDF-dokumentet. Inställningar för att skapa en PDF kan ändras i menyn för "Egenskaper".

### **Förändring av testversion till normalversion**

Om du har installerat PDF-XChange först i testsyfte, och vill inte installera programmet helt på nytt, måste licensnumret skrivas in i både i PDF-XChange och PDF-Tools för att reklamvattenstämplarna i övre hörnen skall försvinna.

**PDF-XChange:** Välj från kontrollpanelen Skrivare och fax (eller alternativt Start/Inställningar/Skrivare och fax/) och sedan PDF-XChange 3.0 (eller 4.0) /Egenskaper /Skrivardefinitioner /Om /Registreringsuppgifter. Kopiera in ditt nya licensnummer. **PDF-XChange och Windows Vista:** Välj Skrivare ikon. Öppna sedan PDF-XChange 3.0 (eller 4.0) och välj Skrivare /Skrivardefinitioner /Om /Registreringsuppgifter. Kopiera in ditt nya licensnummer.

**PDF-Tools:** Starta PDF-Tools från ikonet på arbetsbordet. Välj Inställningar /Om /Registrations kod och kopiera licensnummret i Kod:

**Handböcker** öppnas genom att välja Start/ Program/ PDF-XChange 3 Pro (eller 4.0 Pro) och därifrån vidare t. ex. PDF-XChange Users Manual eller PDF-Tools Users Manual. I handböckerna beskrivs bl. a. inställningarna för skapandet av PDF-dokument.

**Parametrar för tyst installering** finns i Introduction/Silent Installation delen av PDF-XChange Users Manual. Dessa behöver du om du installerar programmet åt tio- eller hundratals användare. Om massinstalleringen gäller också Viewer, finns instruktionerna I Viewers Help fil i delen Introduction/Silent Installation.

**Hjälp** Skriv epost till harry.palmen@welho.com

**MMPRO Oy** Harry Palmén